# **User's Manual**

For

# ST-6560V4

#### Version 2.0 2016.08.25 All Rights Reserved

# 1. Key Features

- Toshiba TB6560AHQ chip High power, maximum current 3.5A
- Resolution 1, 1/2, 1/8, 1/16 micro stepping output
- Working voltage DC12-DC30V, rated voltage 24V
- Adjustable current with 100%, 75%, 50%, 20% of full current by on-board switch.
- Half current function when no signal to prevent motor heating
- Build with a 227V 10A Relay
- Manual Control circuit included
- Overload, over-current and over-temperature safety
- Protect the computer by using isolating power(1000V DC\DC) and optoelectronic coupler
- Supports most parallel software MACH3, KCAM4, EMC2 etc.
- Fixed in Aluminum box, better cooling function than fan and safer protection for board circuit

# 2. Photo of 4-AXIS CNC Board

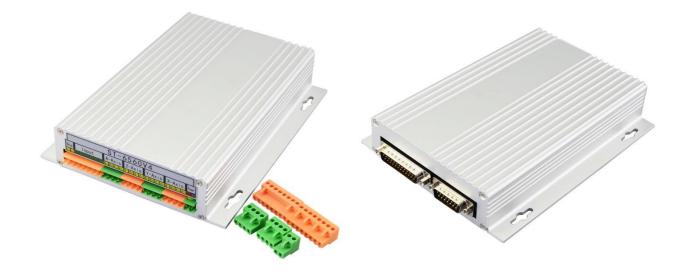

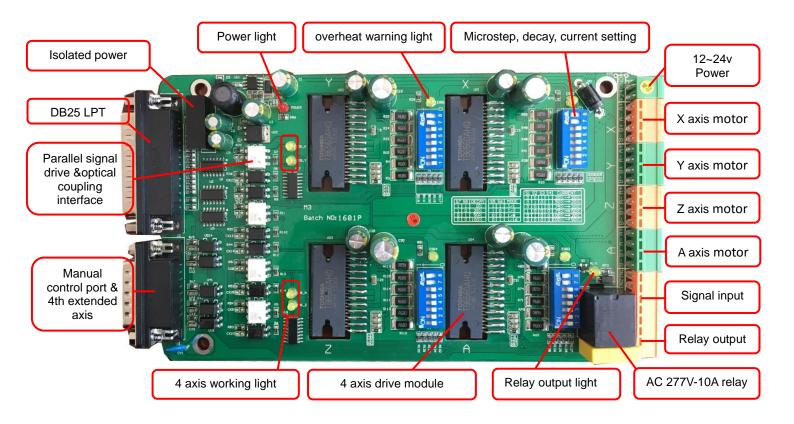

# 3. Hardware Installation

#### 3.1 Selecting and Connecting Stepper Motors

WARNING: INCORRECT WIRING OF THE STEPPER MOTOR TO THE DRIVE BOARD CAN LEAD TO

IMMEDIATE DAMAGE OF DRIVE BOARD - DO NOT CONNECT OR DISCONNECT MOTORS WHILE POWER

IS ON.

- 4 Wire, 6 Wire, and 8 Wire stepper motors can be used.
- 4 Wire motors are recommended as they are by their manufacture true bipolar motors and easier to properly connect to stepper motor drive controller.
- It is critical to obtain a proper motor coil diagram of any motor you wish to utilize (making cross connections between the two coils will destroy the control circuitry).
- 1.8 deg per step resolution is the industry standard for most automation grade stepper motors and is recommended for most applications.

#### a. 4 Wire Stepper Diagram

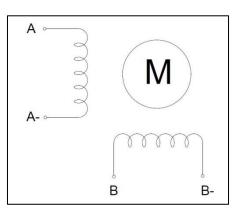

Each wire is connected to its corresponding terminal block location (i.e. A- wire is connected at A-location).

#### b. 6 Wire Stepper Diagram

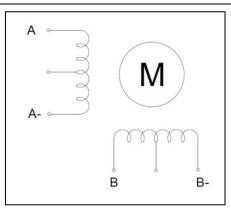

Center wire of each coil not connected (insulate termination). Remaining wires are connected to their

corresponding terminal block location (i.e. A- wire is connected at A- location).

#### c. 8 Wire Stepper Diagram

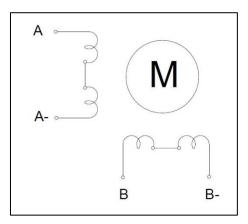

2 center wires of each coil connected (insulate connection)

Remaining wires are connected to their corresponding terminal block location (i.e. A- wire is connected

at A- location).

If using 6 or 8 wire motors, connected using series wiring method, reduce labeled amperage rating by 50%

(i.e. a motor rated at 4 amps should thus be considered now rated at 2 amps).

#### 3.2 Connect to Computer by DB25

The following is to aid in the setup of the use of controller with various CAM software programs operating on your computer.

| PIN   | Signal                                              |
|-------|-----------------------------------------------------|
| 1     | NC                                                  |
| 2     | X axis pulse input                                  |
| 3     | X axis direction input                              |
| 4     | Y axis pulse input                                  |
| 5     | Y axis direction input                              |
| 6     | Z axis pulse input                                  |
| 7     | Z axis direction input                              |
| 8     | A axis pulse input                                  |
| 9     | A axis direction input                              |
| 10    | LPT input signal 1 (corresponding IN1 on the board) |
| 11    | LPT input signal 2 (corresponding IN2 on the board) |
| 12    | LPT input signal 3 (corresponding IN3 on the board) |
| 13    | LPT input signal 4 (corresponding IN4 on the board) |
| 14    | NC                                                  |
| 15    | LPT input signal 5 (corresponding IN5 on the board) |
| 16    | All axis enable input                               |
| 17    | Output control of relay (227V/10A)                  |
| 18-25 | GND                                                 |

It is critical that your computer has parallel port DB25 outlet, If your computer does not feature a DB25

outlet, you must install one, (these can be achieved via PCMIA cards on laptop computers). The use of

adapters and hubs is not recommended and most likely will not work.

### 3.3 Manual Control

| PIN | Input Signal 0V~5V                                                         |
|-----|----------------------------------------------------------------------------|
| 1   | X axis pulse input                                                         |
| 2   | X axis direction input                                                     |
| 3   | Y axis pulse input                                                         |
| 4   | Y axis direction input                                                     |
| 5   | Z axis pulse input                                                         |
| 6   | Z axis direction input                                                     |
| 7   | All axis enable input                                                      |
| 8   | Connect to the collector of NPN in relay, and connect to 24V through relay |
| 9   | A axis pulse input                                                         |
| 10  | A axis direction input                                                     |
| 11  | 24V power output (<500mA condition)                                        |
| 12  | Manual control signal input for relay                                      |
| 13  | 5V power output (<50mA condition)                                          |
| 14  | Direct connecting to IN1, as the input signal of parallel port PIN10       |
| 15  | Power GND                                                                  |

# 3.4 Port for extending and relay

| PIN (0V~5V)  | 1   | 2   | 3   | 4   | 5   | 6   | 7  | 8  | 9  | 10 |
|--------------|-----|-----|-----|-----|-----|-----|----|----|----|----|
| Input Signal | IN1 | IN2 | IN3 | IN4 | IN5 | GND | L2 | L1 | NC | NC |

# 4. Setting

| Working Current> Pause current | S1 | S2 | <b>S</b> 3 | <b>S</b> 4 |
|--------------------------------|----|----|------------|------------|
| 20%>20%                        | 0  | 0  | 1          | 1          |
| 50%>20%                        | 0  | 1  | 0          | 1          |
| 75%>20%                        | 0  | 0  | 1          | 0          |
| 75%>50%                        | 1  | 0  | 0          | 0          |
| 100%>20%                       | 0  | 1  | 0          | 0          |
| 100%>50%                       | 0  | 0  | 0          | 0          |

#### 4.1 Current adjusting and default testing

**EXAMPLE:** 75%-->20%

Working current=3.5A \*75%, Pause current=3.5A \*20%

| 4.2 | Subdivision | mode & | Decay mode | setting |
|-----|-------------|--------|------------|---------|
|     |             |        |            |         |

|      | S5 | <b>S</b> 6 |            | <b>S</b> 7 | <b>S</b> 8 |
|------|----|------------|------------|------------|------------|
| 1    | 1  | 1          | NO DECAY   | 1          | 1          |
| 1/2  | 1  | 0          | SLOW DECAY | 1          | 0          |
| 1/8  | 0  | 0          | MID DECAY  | 0          | 1          |
| 1/16 | 0  | 1          | FAST DECAY | 0          | 0          |

Note: If there is bumming when motor running or locked, it can be eliminated by setting the decay mode.

# 5. How to use MACH software?

See Pic.1: open MACH3, choose Mach3mill,click OK.

|                          | Session Profile     | 1              | × |
|--------------------------|---------------------|----------------|---|
| Machi<br>Nachi<br>Loader | Current Profiles    | Create Profile |   |
| Mach3Mill                | Mach3Turn<br>Plasma | Delete Profile |   |
| -                        |                     |                |   |
| Mach3Turn                |                     |                |   |

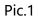

See Pic.2, there are common use buttons.

| 🕻 Mach3 CNC Controller 📃 🗖 🖉 🖉                                                                                                    |                                                                                                    |  |  |  |  |  |
|----------------------------------------------------------------------------------------------------|----------------------------------------------------------------------------------------------------|--|--|--|--|--|
| Eile Config Function Cfg's <u>Vi</u> ew Wizards Operator PlugIn Control Help                                                                                                    |                                                                                                    |  |  |  |  |  |
| Program Run Alt-1 MDI Alt2 ToolPath Alt4 Offsets Alt5 Settings Alt6 Diagnostics Alt-7 Mil                                                                                                    | II->G15 G80 G17 G40 G20 G90 G94 G54 G49 G99 G64 G97                                                                                                    |  |  |  |  |  |
| F Zero +O<br>H Zero +O                                                                                                    | Scale         +1.0000           .00000         Scale           .1.0000         Scale           .00000         Scale           .1.0000         Scale           .00000         Scale           .1.0000         Scale           .00000         Scale           .1.0000         Scale           .00000         Radius           .00000         Radius           Machine         Soft           Limits         Soft |  |  |  |  |  |
| File: No File Loaded                                                                                                    | Wizards         Last Wizard         Regen.         Display         Jog           sational         Exercised         Toolpath         Mode         Follow                                                                                                    |  |  |  |  |  |
| Edit G-Code       Rewind Ctrl-W         Single BLK Alt-N       Recent File         Close G-Code       Block Delete         Feed Hold       Set Next Line         Stop       Stop         Alt-So       Run From Here         Divell       On Off         G-Codes       M-Codes         Color       On Off         G-Codes       M-Codes | Feed Rate       Spindle Speed         OverRidden       FRO %         100       FRO %         100       FRO %         FRO 6.00       Feedrate         6.00       S-ov         Units/Min       0.00         Units/Rev       0.00                                                                                                    |  |  |  |  |  |
| History Clear Status:                                                                                                    | Profile: Mach3Mill                                                                                                    |  |  |  |  |  |

See Pic.3, open config----ports and pins

| 🕻 Mach3 CNC Controller 📃 🖉 💌                                                                                                    |                                                                                                    |                                                                                                    |                                                                                     |  |  |  |
|----------------------------------------------------------------------------------------------------|----------------------------------------------------------------------------------------------------|----------------------------------------------------------------------------------------------------|-------------------------------------------------------------------------------------|--|--|--|
| Ele Config Function Cfg's View Wizards Operator PlugIn Control Help                                                                                                    |                                                                                                    |                                                                                                    |                                                                                     |  |  |  |
| Pro Select Native Units Alt2 ToolPath Alt4 Offsets Alt5 Settings                                                                                                    | Alt6 Diagnostics Alt-7 Mill                                                                                                    | ->G15 G80 G17 G40 G20 G90                                                                                                    | G94 G54 G49 G99 G64 G97                                                             |  |  |  |
| Mator Tuning<br>General Corfig<br>System Hotkeys<br>Homing/Links<br>ToolPath<br>Slave Axis<br>Backlash<br>Frictures<br>ToolTable<br>Corfig Plugins<br>Spindle Pulleys<br>Safe Z Setup<br>Save Settings                                                                                                    | F         Zero         +0           H         Zero         +0           M         Zero         +0           M         Zero         +0           OFFLINE         GOTO Z         To Go                 | .0000<br>.0000<br>.0000 | egen. Display Jog                                                                   |  |  |  |
| File: No File Loaded.                                                                                                    |                                                                                                    |                                                                                                    | olpath Mode Follow                                                                  |  |  |  |
| Cycle Start<br>(Alt-R>       Edit G-Code<br>Recent File       Rewind Ctrl-W         Feed Hold<br>(spc)       Single BLK Alt-N       Reverse Run         Feed Hold<br>(spc)       Load G-Code       Block Delete         Stop<br>(slt-S)       Bit Next Line       Block Delete         Stop<br>(slt-S)       Line       D         Run From Here       Dwell       CV Mode         Reset       Conoff       Z Inhibit         G-Codes       M-Codes       +0.000 | Tool Information         Tool       0         Dia.       +0.0000         H       +0.0000         Auto Tool Zero         Remember       Return         Elapsed Q0:00:00         Jog Oll OFF Ctrl-AR-J | Feed Rate           OverRidden         FRO %           100         100           FRO         6.00           Feedrate         6.00           Units/Min         0.00           Units/Rev         0.00                                                                                                    | Spindle Speed<br>Spindle CWF5 100<br>SPO %<br>RPM 0<br>S-ov 0<br>Spindle Speed<br>0 |  |  |  |
| History Clear Status:                                                                                                    |                                                                                                    | Profile: Mach3Mill                                                                                                    |                                                                                     |  |  |  |

Pic.3

See Pic.4, Circle 1 frequencies setting, to control the speed, and then click Circle 2 to define ports & pins.

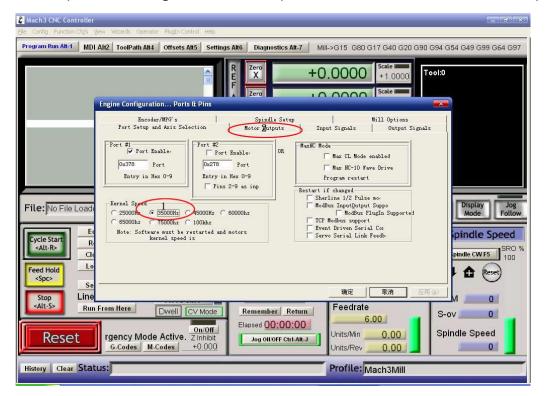

# See Pic. 5, X\ Y\ Z\ A\ axis "motor outputs"

| 🕻 Bach3 CHC Controller                    |                       |                               |                                          |                                        |                                            |             |           |                          | _           | B ×   |
|-------------------------------------------|-----------------------|-------------------------------|------------------------------------------|----------------------------------------|--------------------------------------------|-------------|-----------|--------------------------|-------------|-------|
| File Config Function Cfg's                | s <u>V</u> iew Wizard | s Operator                    | PlugIn Control                           | Help                                   |                                            |             |           |                          |             |       |
| Program Run Alt-1 MDI Al                  | 112 ToolPath /        |                               | ÷                                        | R Zero<br>E X<br>F Zero<br>A Zero<br>V | -14<br>+68                                 |             | Mode      | Velo                     | CAL         |       |
|                                           |                       | coder/MPG's                   | lores & rins                             | <i>.</i>                               |                                            | 1           |           | Options                  |             |       |
|                                           |                       | coder/mrG s<br>up and Axis Se | lection                                  | Motor Ou                               | dle Setup<br>itputs                        | Input Signa |           | Options<br>Output Signal |             |       |
|                                           | Signal                | Enabled                       | Step Pin#                                | Dir Pin#                               | Dir Low                                    | Step Lo     | Step Port | Dir Port                 |             |       |
|                                           | XAxis                 | 4                             | 2                                        | 3                                      | *                                          | ×           | 1         | 1                        |             |       |
|                                           | Y Axis                | 4                             | 4                                        | 5                                      | ×                                          | *           | 1         | 1.                       |             |       |
|                                           | ZAXIS                 | 4                             | 6                                        | 7                                      | *                                          | ×           | 1         | -                        |             |       |
| File: No File Load                        | A Axis                | 4                             | 8                                        | 9                                      | ×                                          | ×           | 1         | 1                        | - Pard      |       |
| pror no Louda                             | B Axis                | ×                             | 0                                        | 0                                      | *                                          | ×           | 0         | 0                        | 010         |       |
| Cycle Start D                             | C Axis                | *                             | 0                                        | 0                                      | ×                                          | *           | 0         | 0                        | IP C        |       |
| <alt-r> Cle</alt-r>                       | Spindle               | *                             | 0                                        | 0                                      | *                                          | ×           | 0         | 0                        | de la       |       |
| Feed Hold<br><spc> Se<br/>Stop Line</spc> |                       |                               |                                          |                                        |                                            |             |           |                          |             |       |
| Reset                                     | ency Mod<br>G-Codes   |                               | C∨ Mode<br>0n/Off<br>Z Inhibit<br>+0.000 | Elapsed ):C                            | ber Return<br>)0:00:00<br>t/OFF Ctrl-Alt-J |             |           | Button                   | Z+          |       |
| History Clear Status                      |                       |                               |                                          |                                        |                                            | Profil      |           |                          |             |       |
| 🏄开始 🛛 🚱 🍪 🛄 🗍 🐇 🛛                         | Mach3 CNC Contr       | oller 🦉 💆                     | K命名 - 画图                                 |                                        |                                            |             |           |                          | ) 🖮 🕐 🗞 🍕 😜 | 18:41 |

Pic.5

See Pic. 6, set "output signals"

| Mach3 ENC Controller                                                                                             |                     | n Plate Control 114       |                |                      |                    |                  | _ 8 ×             |
|----------------------------------------------------------------------------------------------------|---------------------|---------------------------|----------------|----------------------|--------------------|------------------|-------------------|
| Eile Config Function Cfg's Vie                                                                                   | -                   | 4                         |                |                      |                    |                  |                   |
| Program Run Alt-1 MDI A                                                                                          | It2 ToolPath Alt4   | Offsets Alt5 Set          | tings Alt6 Di  | agnostics Alt-7 Mi   | II->G15 G3 G17 G40 | ) G20 G90 G94 G5 | 4 G49 G99 G64 G97 |
|                                                                                                    |                     |                           |                |                      | Scale              |                  |                   |
| 900 x1 y0 z0                                                                                                    |                     |                           | R Zer          | ° – C                | 64701              | 0000 Tool:0      |                   |
| g02 x1 y0 z-1 i-100 j0<br>g03 x1 y0 z-2 i-100 j0                                                                 |                     |                           |                |                      |                    |                  |                   |
| q03 x1 y0 z-3 i-100 j0                                                                                           |                     |                           | A Zer          | ×17                  | .9110 scate        |                  |                   |
| g03 x1 y0 z-4 i-100 j0<br>g03 x1 y0 z-5 i-100 j0                                                                 | ngina Configuration | Doubs 9. Dins             |                | ΤΙ/                  | .91101.4           | ×                |                   |
| q03 x1 v0 z-6 i-100 j0                                                                                           |                     |                           | 7              |                      |                    |                  |                   |
| m00                                                                                                    |                     | er/MPG's                  |                | pindle Setup         | Mill Oj            |                  |                   |
|                                                                                                    | Port Setup a        | nd Axis Selection         | Motor          | Outputs Ing          | out Signals 0      | utput Signals    |                   |
|                                                                                                    | Signal              | Enabled                   | Port #         | Pin Number           | Active Low         | -                |                   |
|                                                                                                    | Digit Trig          | *                         | 1              | 0                    | X                  |                  |                   |
|                                                                                                    | Enable1             | *                         | 1              | 16                   | X                  |                  |                   |
|                                                                                                    | Enable2             | <b>X</b>                  | 1              | 16                   | X                  |                  |                   |
| -                                                                                                    | Enable3             | X                         | 1              | 16                   | X                  |                  |                   |
| and the second second second second second second second second second second second second second second second | Enable4             | 4                         | 1              | 16                   | X                  |                  |                   |
| File: C:\Document:                                                                                               | Enable5             |                           | 1              | 0                    | X                  |                  | Display Jog       |
|                                                                                                    | Enable6             | <u>×</u>                  | 1              | 0                    |                    |                  | Mode Follow       |
| E                                                                                                    | Output #1           | X                         | 1              | 0                    | X                  |                  | nindle Creed      |
| Cycle Start R                                                                                                    | Output #2           | X                         | 1              | 0                    | X                  |                  | pindle Speed      |
| <alt-r></alt-r>                                                                                                  | Output #3           |                           | 1              | 0                    | <u> </u>           | -                | SRO %             |
|                                                                                                    | P                   | ins 2 - 9 , 1, 14, 16     | , and 17 are o | utput pins. No other | pin                |                  | pindle CW F5 100  |
| Feed Hold Lo                                                                                                    |                     |                           |                |                      |                    |                  | Reset)            |
| <spc></spc>                                                                                                    |                     |                           |                |                      |                    |                  |                   |
| Se -                                                                                                    |                     |                           |                |                      | 确定 取消              | 直 应用 (4)         |                   |
| Stop Line                                                                                                    |                     |                           |                |                      |                    |                  | м о               |
| Run F                                                                                                    | rom Here            | Dwell CV Mode             | Reme           | ember Return         | Feedrate           | S-c              |                   |
|                                                                                                    | r                   |                           | Elansed        | :00:01:36            | 100.00             |                  |                   |
| Decet                                                                                                    |                     | On/Off                    |                |                      | Units/Min 100.     | 62 Spi           | ndle Speed        |
| Reset                                                                                                    | G-Codes M-          | Z Inhibit<br>Codes +0.000 |                | g ON/OFF Ctrl-Alt-J  |                    | 00               | 0                 |
|                                                                                                    | G-Coues M-          | <b>Coues</b>              |                |                      | Units/Rev U.       |                  |                   |
| History Clear Statu                                                                                              | s:                  |                           |                |                      | Profile: Mach3     | N.A.III          |                   |
| Thistory Clear Proceed                                                                                           |                     |                           |                | _                    | iviach3            | WIII             |                   |

| Mach3 YL_Pan汉化版<br>文件 设置功能设置 查看 加工策略 操作 插件控制 帮助             |                                                                                                    | _ <u>_</u> ×                                      |
|-------------------------------------------------------------|----------------------------------------------------------------------------------------------------|---------------------------------------------------|
| Program Run Alt-1 MDI Alt-2 ToolPath A                      | t-4 Offsets Alt-5 Settings Alt-5 Diagnostics Alt-                                                                             | 7                                                 |
|                                                             | R Zaro<br>F 0.000                                                                                                    | Scale<br>+1.0000                                  |
|                                                             |                                                                                                    | Scale +1.0000                                     |
| 电机调试和安装                                                     |                                                                                                    | <u>×</u>                                          |
| 375                                                         | X - AXIS MOTOR MOVEMENT PROFILE                                                                                               | <b>袖進择</b><br>※轴                                  |
| ● 337.5                                                     |                                                                                                    | Y 新<br>2 新                                        |
| a 337.5<br>File:<br>5 7 7 7 7 7 7 7 7 7 7 7 7 7 7 7 7 7 7 7 |                                                                                                    | A 釉<br>REGEN Display Jog<br>Toolpath Mode Follow  |
| Cycle Start<br><alt r=""> Close G-Code</alt>                | 0.2 0.4 0.6 0.8 1 1.2 1.4 1.6 1.8 2<br>Time in Seconds                                                                        | C轴<br>主轴<br>Spindle CW F5<br>Spindle CW F5<br>100 |
| Feed Hold<br><spc> Set Next Line Steps per</spc>            | 速度 加速度 歩进脉冲 方向脉<br>Inisormmis毎分钟, inisormmiy的(数) GS 1-Sus 0-5                                                                 |                                                   |
| CAIt S> Run From Here                                       |                                                                                                    | 油 確定 RPM 0.0000                                   |
| RESET G-Codes M-Codes                                       | ON/OFF         Elapsed         00:00:00         Units/Min           Z Inhibit         Jog ON/OFF Ctrl-Alt-J         Units/Rev | S-ov 0.0000<br>0.0000<br>0.0000<br>0.0000         |
| History Clear Status:                                       | Profile:                                                                                                    | Soger ⊕ 3 °, 2 ≬ ≯                                |
| 19 开始 🥵 🕝 TB6560_T3 🕒 Mach3                                 | 🕞 安装说明.txt - 记事本 🛛 🧯 Mach3 YL_Pan汉化版 📃 TB6560-T3-V1                                                                           | 三轴CNC 🔄 🗰 😪 🕄 🖓 🖓 🗘 22:27                         |

See Pic. 7, pulse width setting: Step impulse: 5us, Direction impulse: 5us

Pic.7

Pls click "load G-code", see Pic.8 and Pic.9

| 🛃 Mach3 CNC Controller                                                                                                    | - 0 <b>-</b>                                                                                                    |
|----------------------------------------------------------------------------------------------------|----------------------------------------------------------------------------------------------------|
| Eile Config Function Cfg's View Wizards Operator PlugIn Control Help                                                                                                    |                                                                                                    |
| Load G-Code 1 MDI Alt2 ToolPath Alt4 Offsets Alt5 Settings Alt6 1                                                                                                    | Diagnostics Alt-7 Mill->G15 G80 G17 G40 G20 G90 G94 G54 G49 G99 G64 G97                                                                                                    |
| Close File(s)<br>Exit                                                                                                    | ro     +0.0000     Scale       +1.0000     +1.0000       ro     +0.0000       scale     +1.0000       ro     +0.0000       scale     +1.0000       ro     +0.0000       scale     +1.0000       ro     +0.0000       Radius     +0.0000                                                                                                    |
| File:     D:\Mach3\GCode\roadrunner.tap     Load Wizards     Last Wizard     Regen.     Display     Jog       Conversational     Conversational     Conversational     Conversational     Follow                                                                                                    |                                                                                                    |
| Cycle Start     Recent File     Single BLK AR-N     TOOL       Close G-Code     Reverse Run     Dia.       Feed Hold     Load G-Code     Block Delete       Stop     Set Next Line     M1 Optional Stop       Chine     O     Flood Ctrl-F       Alt-S>     Run From Here     Dwell       On/Off     Elaps | Linformation<br>Chance<br>OverRidden<br>FRO<br>OverRidden<br>FRO<br>Court<br>Court<br>Court<br>FRO<br>Court<br>Court<br>Cour |
| History Clear Status:                                                                                                    | Profile: Mach3Mill                                                                                                    |

#### & Mach3 CNC Controlle Program Run Alt-1 MDI Alt/2 ToolPath Alt/4 Offsets Alt/5 Settings Alt/6 Diagnostics Alt.7 Mill->G15 G80 G17 G40 G20 G94 G54 G49 G99 G64 G97 Zero X +0.0000ool:0 +1.0000 Scale I 打开 查找范围 (L): Code - 🗧 🖆 📰 ball.tap balld.tap Cross.tap Ì 我最近的文档 🖻 NestCircle.tap G roadrup 桌面 我的文档 Regen. Display Jog Toolpath Mode Follow File: No File Loaded **夏**夏 我的电脑 Edit G-Code Spindle Speed Cycle Star <Alt-R> Recent File 网上邻居 Spindle CW F5 SRO 1 Close G-Code roadrunner • 打开 (0) 文件名 (M): Load G-Code Feed Hold B 🔒 (Reset <Spc> 文件类型(T): • (\*. tap) 取消 Set Next Line 「 以只读方式打开 (R) Line RPM 0 <Alt-S> Feedrate Run From Here Dwell CV Mode Remember Return S-ov 0 6.00 Elapsed 00:00:00 s Reset .... Emergen Z Inhibit G-Codes M-Codes +0.000 Spindle Speed Units/Min 0.00 Reset Jog ON/OFF Ctrl-Alt-J Jnits/Rev 0.00 0 History Clear Status: ReConfiguration Estop Profile: Mach3Mill

4-Axis TB6560 CNC Driver Board User Manual - ST-6560V4

Pic.9

After open the G-code, the Reset light is blinking which means you are in stop condition. You can solve it

by clicking the Reset button(see circle 1), then click circle 2 to start "Cycle-start" .

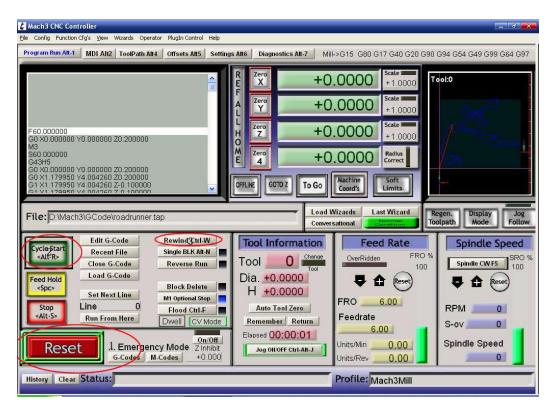

If you need manual control, pls click TAB button (see Pic.11)

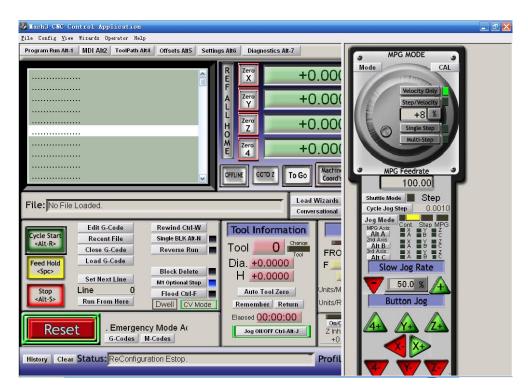

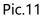

# 6. FAQ

1. Q: For long time working, the aluminum housing very hot, it' s normal?

A: Yes. It' s normal, at normal temperature, housing temperature reach 90°C is normal.

2. Q: How to confirm A+, A-, B+, B- of stepper motor?

A: Choose two wire randomly, connect them, see if there is resistance when run the motor shaft using finger, if there is resistance, then you take these two wires with A+ and A-, and the rest of the wire will be B+ and B-.

3. Q: There is vibration when motor running or noise when motor locking, how to eliminate it?

A: You can try to set the decay mode to eliminate it.

### 7. Contact

For further technical questions, please don't hesitate contact us our email